# **CMP.800**

### **Console Midi avec lecteur multimédia CD/USB**

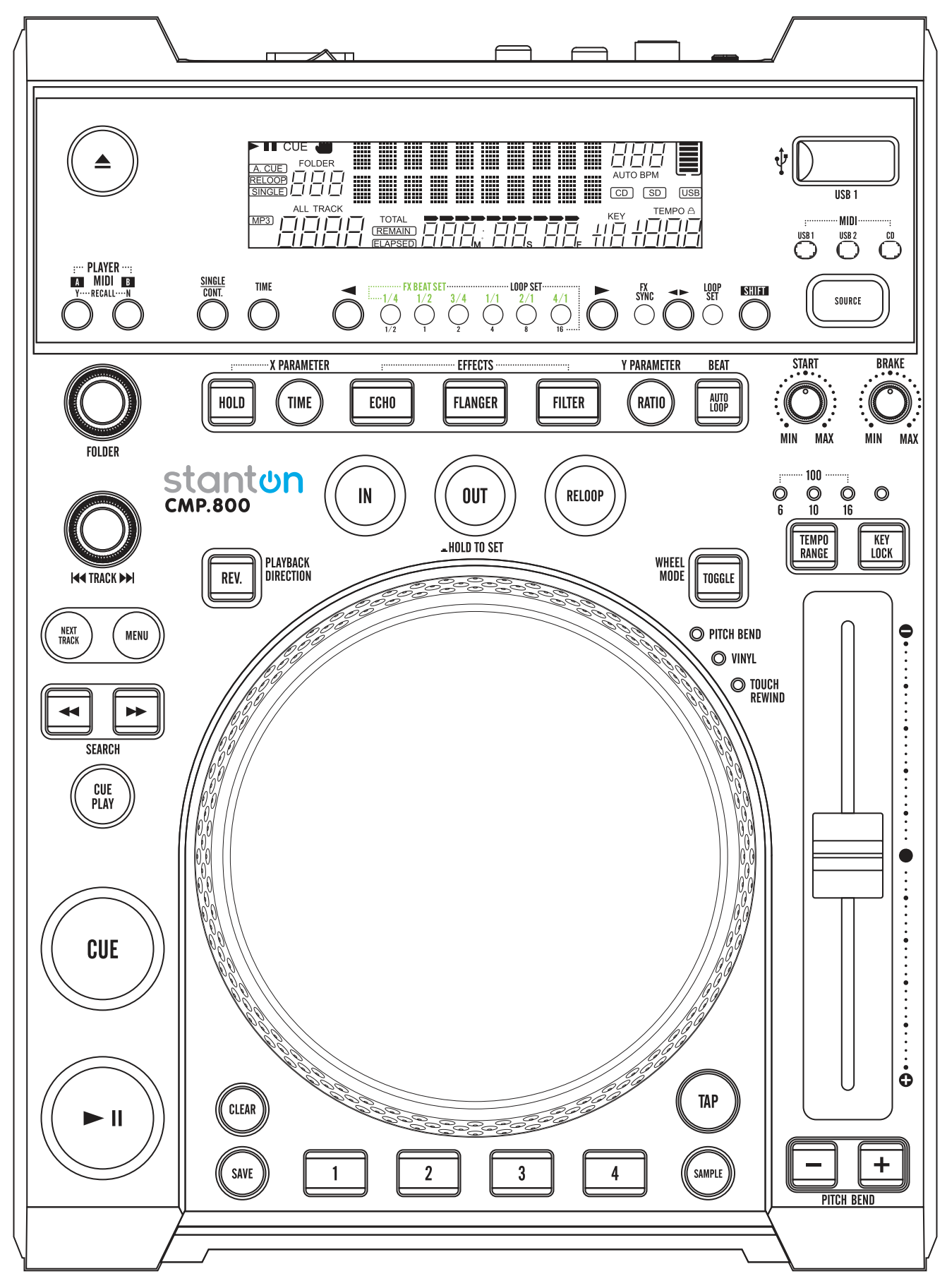

**Guide d'utilisation** 

### **MESURES DE SECURITE IMPORTANTES**

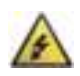

**ATTENTION : LE SYMBOLE DE L'ÉCLAIR À L'INTÉRIEUR D'UN TRIANGLE ÉQUILATÉRAL, EST DESTINÉ À ALERTER** L'UTILISATEUR DE LA PRÉSENCE DE PIÈCES SOUS TENSION NON ISOLÉES DANS LE PRODUIT, D'UNE MAGNITUDE POUVANT CONSTITUER UN RISQUE D'ÉLECTROCUTION.

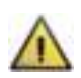

AVERTISSEMENT : LE SYMBOLE DU POINT D'EXCLAMATION, DANS UN TRIANGLE ÉQUILATÉRAL, EST DESTINÉ À ALERTER L'UTILISATEUR QUE D'IMPORTANTS CONSEILS DE FONCTIONNEMENT ET DE MAINTENANCE (RÉPARATION) SONT FOURNIS DANS LA DOCUMENTATION ACCOMPAGNANT LE PRODUIT.

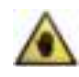

Remarque : LE SYMBOLE D'UNE MAIN DANS UN TRIANGLE ÉQUILATÉRAL EST DESTINÉ À ALERTER L'UTILISATEUR DE LA PRÉSENCE D'INSTRUCTIONS ET D'INFORMATIONS SPECIFIQUES CONCERNANT L'UTILISATION DE L'APPAREIL QUI DOIVENTT ÊTRE LUES COMPLÈTEMENT AVANT D'UTILISER L'APPAREIL POUR LA PREMIÈRE FOIS.

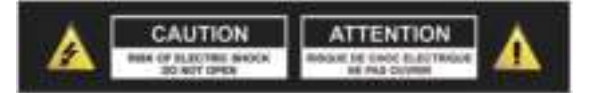

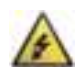

ATTENTION : POUR RÉDUIRE LE RISQUE D'INCENDIE ET DE CHOC ÉLECTRIQUE. NE DÉPOSEZ AUCUN CAPOT ET N'OUVREZ PAS L'APPAREIL. AUCUN COMPOSANT À L'INTERIEUR NE PEUT ÊTRE RÉPARÉ PAR L'UTILISATEUR. TOUTE RÉPARATION DOIT ÊTRE EFFECTUÉE PAR UN TECHNICIEN DE MAINTENANCE QUALIFIÉ.

AVERTISSEMENT : AVANT DE CONNECTER ET D'UTILISER L'APPAREIL, LISEZ ET RESPECTEZ TOUTES LES CONSIGNES DE SÉCURITÉ ET LES INSTRUCTIONS D'UTILISATION. CONSERVEZ CE GUIDE D'UTILISATION POUR TOUTE RÉFÉRENCE ULTÉRIEURE. TOUS LES AVERTISSEMENTS SUR L'APPAREIL ET SON EMBALLAGE DOIVENT ÊTRE LUS ET RESPECTÉS.

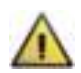

AVERTISSEMENT : Ce produit contient des agents chimiques susceptibles, selon l'état de Californie, de causer le cancer et/ou des déficiences congénitales ou d'autres anomalies liées à la reproduction.

ATTENTION : Pour réduire tout risque d'incendie ou d'électrocution, n'exposez pas ce produit à la pluie ou à l'humidité. N'utilisez ce produit près d'une source d'eau, telle que baignoire, bac de lavage, évier, cuve de lessivage, dans un sous-sol humide ou près d'une piscine. Débranchez toujours l'appareil de la prise secteur avant de le nettoyer. N'utilisez jamais de diluant, liquides de nettoyage, solvants ou chiffons imprégnés de produits chimiques.

n'allez pas l'utiliser pendant une longue période.

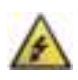

ATTENTION : L'unité doit être placée de sorte qu'elle ne gêne pas sa propre ventilation. Par exemple, elle ne devrait pas être placée sur un lit, un sofa, une couverture ou une surface semblable qui peut bloquer les fentes de ventilation ; ou placée dans un endroit encastré, comme une bibliothèque ou une armoire qui peuvent empêcher la circulation d'air par les fentes d'aération. L'unité devrait être placée loin de toute source de chaleur telle que radiateurs, bouches de chauffage, cuisinières et autres appareils (y compris des amplificateurs) qui produisent de la chaleur. Ne placez au dessus ou à côté de l'appareil aucune source de flamme nue, telle que des chandelles allumées.

Pour le nettoyage, utilisez toujours un chiffon doux et sec. Débranchez cet appareil pendant les orages ou si vous

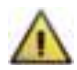

AVERTISSEMENT : Évitez de placer l'appareil sur surface, chariot, support, trépied, étagère ou table instable. L'appareil pourrait tomber et causer de graves blessures à des enfants et adultes et endommager le produit même. Utilisez seulement chariot, support, trépied ou table recommandée par le fabricant ou vendue avec le produit. L'accrochage du produit à un mur ou au plafond doit respecter les instructions fournies par le fabricant et les accessoires montés doivent être ceux conseillés par le fabricant. Déplacez le chariot et l'appareil avec beaucoup de précaution. Les arrêts brutaux, les poussées trop fortes et les surfaces irrégulières peuvent renverser l'ensemble. Utilisez seulement un chariot, socle, trépied, support ou table recommandée par le fabricant ou vendue avec l'appareil. Quand un chariot est utilisé, soyez prudent lorsque vous déplacez l'ensemble chariot/appareil pour éviter les blessures en cas de renversement.

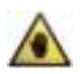

Remarque : Si l'appareil est endommagé de manière irréparable ou atteint la fin de sa vie, suivez la règlementation locale concernant l'élimination des produits électroniques.

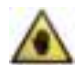

Remarque : Stanton Magnetics ne peut être tenue responsable des dommages et/ou perte de données causés par une mauvaise utilisation de l'appareil et/ou des applications fournies avec.

## **MESURES DE SECURITE IMPORTANTES**

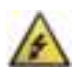

ATTENTION: POUR EVITER LES CHOCS ÉLECTRIQUES, INTRODUISEZ LA LAME LA PLUS LARGE DE LA FICHE DANS LA BORNE CORRESPONDANTE DE LA PRISE ET POUSSEZ JUSQU'AU FOND.

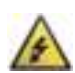

**ENGLISH:** The apparatus shall be connected to a Mains socket outlet with a protective earthing connection. GERMAN: Das Gerat ist eine Wandsteckdose mit einem Erdungsleiler angeschlossen werden. FRENCH: L'appareil doit être branché dans une prise secteur disposant d'une mise à la terre. SPANISH:EI aparato estara conectado a una toma de red electrica con una conexion a tierra. **ITALIAN:** L'apparecchio deve essere collegato a una presa di rete con una connessione a terra protettiva.

- 1. L'appareil ne doit être branché qu'à une alimentation électrique de tension et fréquence marquées sur le boîtier.
- 2. Évitez que le cordon ne soit piétiné ou pincé, surtout au niveau des fiches, prises de courant, et au point de leur sortie de l'appareil.

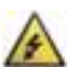

- 3. N'essayez pas de contourner la fonction de sécurité de la fiche polarisée ou de terre. Une fiche polarisée comporte deux lames dont l'une est plus large que l'autre. Une fiche de mise à la terre comporte deux lames et une troisième broche de mise à la terre, la lame large ou la broche de mise à la terre est destinée pour votre sécurité Si vous ne parvenez pas à insérer entièrement la fiche dans une prise de courant, contactez votre électricien qualifié pour qu'il remplace votre prise de courant obsolète.
- 4. Si la fiche d'alimentation de ce produit comprend un fusible, ce dernier ne doit être remplacé que par un fusible de valeur de rupture identique ou inférieure.
- 5. N'utilisez jamais un câble d'alimentation endommagé ou usé, cela peut présenter un risque grave d'exposer des tensions mortelles.
- 6. Débranchez l'appareil de la prise secteur s'il ne va pas être utilisé pendant une longue période.
- 7. Utilisez uniquement des pièces ou des accessoires recommandés par le fabricant.

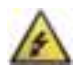

#### NE TENTEZ PAS DE REPARER CET APPAREIL VOUS-MEME. EN CAS DE PROBLÈME, S'ADRESSER À UN PERSONNEL **TECHNIQUE QUALIFIÉ.**

Lors tout entretien ou réparation, assurez-vous que le technicien utilise les pièces de rechange agréées par le fabricant ou qu'elles présentent les mêmes caractéristiques que les pièces d'origine, et demandez au technicien de procéder à un contrôle de sécurité pour s'assurer que le produit est en bon état de fonctionnement.

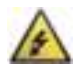

#### TOUTES LES SUBSTITUTIONS NON AUTORISEES PEUVENT RESULTER EN INCENDIE, CHOCS ELECTRIQUES OU AUTRES **RISQUES.鈀**

#### ATTENTION POUR EVITER LES CHOC ELECTRIQUES, INTRODUISEZ JUSQU'AU FOND LA LAME LA PLUS LARGE DE LA **FICHE DANS LA BORNE CORRESPONDANTE DE LA PRISE.**

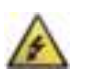

#### Cette unité doit être entretenue par un personnel qualifié dans les cas suivants :

Le cordon ou la prise d'alimentation a été endommagée Des objets ou un liquide a pénétré à l'intérieur de l'appareil L'unité a été exposée à la pluie ou à un liquide quelconque L'appareil semble ne pas fonctionner normalement ou sa performance s'est dégradée L'appareil est tombé ou le boîtier est endommagé.

#### **CERTIFICATION RÉGLEMENTAIRE**

Stanton Magnetics déclare sous sa seule responsabilité que l'appareil, auquel se réfère cette déclaration, est conforme aux normes suivantes :

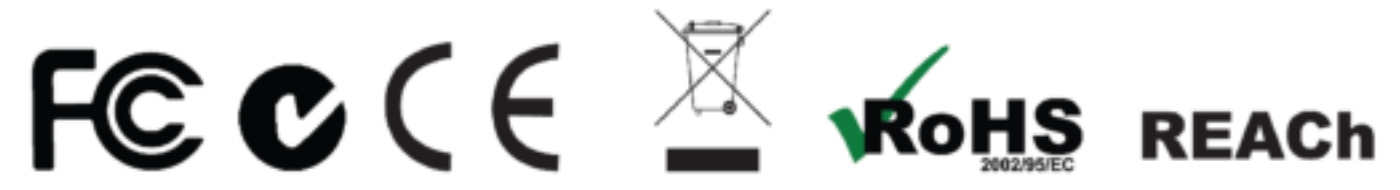

La déclaration de conformité peut être obtenue auprès du Représentant agréé européen à l'adresse 382 Avenue de la Couronne, B-1050 Bruxelles Téléphone : +3226450500 Fax: +326450505

#### <span id="page-3-0"></span>1. Introduction

#### **1.1 Bienvenue au CMP.800!**

Merci d'avoir acheté CMP.800, une console MIDI et un lecteur multimédia de pointe. La CMP.800 vous permet de lire à partir d'un certain nombre de dispositifs de stockage de masse ainsi que des CD, et est aussi une puissante console MIDI pour les logiciels DJ populaires.

Avant de commencer, vérifiez que vous avez reçu les articles suivants :

- Unité CMP.800
- Cordon d'alimentation
- Guide d'utilisation

Maintenant que vous avez vérifié que tout était bien dans la boîte, parlons de cette unité passionnante.

#### 1.2 Vue d'ensemble

- Lecture de fichiers MP3/WAV \* à partir de dispositifs USB ou CD ordinaires
- Affichage des fichiers MP3
- Prise casque avec commande de compensation
- Affiner les BPM (battements par minute)
- Recherche de la piste suivante
- Repérage automatique
- Repérage en temps réel ("Repérage à la volée")
- 8 vitesses de recherche (4 vers l'avant/4 vers l'arrière)
- Affichage du Pitch (vitesse)
- Sortie RCA coaxiale
- Large écran lumineux VFD (écran à fluorescent à vide)
- Commande Fader Start (à départ en fondu)
- Boucle continue (lecture en boucle sans interruption)
- Échantillonneur (échantillonnage avant et arrière)
- Sauvegarde en mémoire des derniers réglages
- Stabilisation numérique de 10 secondes
- $\bullet$  Mode veille automatique
- Lecture retardée
- Molette pitch bend (variation de la vitesse) +/-100%
- Sélection lecture Simple ou Continue
- Recherche de dossiers Mp3
- 2000 (500 pistes x 4) points repères programmable pour CD
- 4 boutons de repères programmables (Banque)
- Pourcentages de pitch réglables : +/- 6, 10, 16 ou +/- 100
- Démarrage instantané dans les 10 ms (le son est produit immédiatement lorsque le bouton PLAY est appuyé) Fichiers \*WAV : 1411 kbps PCM

Appuyez sur le bouton MENU pour accéder au menu interne, et tournez le BOUTON FOLDER (dossier) pour naviguer dans les différents menus.

Tournez le bouton TRACK ou la molette pour changer de sous-menu, appuyez sur le bouton MENU pour mémoriser vos réglages et quitter le menu.

- 1. JOG MODE Sélectionne le mode JOG LED (plage allant de 1 à 8)
- 2. PLAYLIST Normal/Titre/Artiste/Album/Genre (pour USB)
- 3. SENSITIVITY Réglage de la sensibilité de la molette (plage de réglage allant de -20 à +20)
- 4. PITCH SETUP- plage de vitesse +/-1% ~ 100%
- 5. LINE SETUP (Paramétrage de ligne) mode L1 =  $1 \approx 3$  (mode ligne 1)
	- mode L2 =  $1 \sim 3$  (mode ligne 2)
		- Dis = 0.5~12.0 sec. (Line Nom start / stop réglage du temps)
		- Run = 50~2000 msec. (Line Nom réglage du temps de déplacement)
- 6. SLEEP TIME- Pas de veille, 5 ~ 120 min
- 7. INTENSITY Luminosité de l'écran VFD (plage de luminosité allant de 1 à 4)
- 8. A. CUE LEVEL (niveau de repérage) Permet de changer le niveau de repérage automatique (AUTO CUE) (plage de niveau allant de -36 à -78 dB)
- 9. MIDI CC TYPE Permet de modifier le type de données envoyées REL. (Relative), ABS. (Absolu). Note pour FOLDER /TRACK/ WHEEL (dossier/piste/molette) en mode MIDI.
- A. MIDI SETUP
	- USB = MIDI/LINK (fonction port USB MIDI)
	- CHAN = Sélection du canal MIDI de 1 à 16
	- $SHIFT = HOLD/SW.$
	- JOG OUTPUT (0~30 ms) (Commande JOG MIDI, temps max. d'envoi)
	- Pulse (pulsations) = (1024 ou 512) (Sélection du capteur d'envoi de Pulse)
	- I/O DISPLAY/Hide (afficher/masque la valeur MIDI I/O)
	- NAME = MIDI (B  $\sim$  H) (connexion de 2 dispositifs supplémentaires)
	- EDIT = ON/OFF (règle le code MIDI NOTE et MIDI LED on/off; ON  $\rightarrow$  valeur par défaut)
- B. MIDI NOTE EDIT Modifie le code d'envoi MIDI NOTE (se référer à MIDI MAP)
- C. MIDI LED EDIT Modifie le code MIDI LED reçu (se référer à MIDI MAP)
- D. REPEAT MODE lecture répétée du dossier
- E. BIT RATE Affichage activé
	- Affichage désactivé
- F. VERSION CON : Ver xx (version de contrôle)
	- SER : Ver XX (version servo)
	- BUF : Ver XX (version Buffer)
	- DSP (système de traitement numérique des signaux) : Ver XX (version DSP)
- G. LOAD DEFAULY Appuyez sur le bouton TRACK pour charger les paramètres par défaut.
- H. EXIT & SAVE Quitter & Enregistrer les paramètres pour la prochaine mise sous tension (Appuyez sur le bouton TRACK pour quitter et enregistrer rapidement dans n'importe quel mode)

Remarque :

Enregistrer : PITCH ON/OFF, PITCH RANGE, SGL/CTN, AUTO CUE, TIME MODE, HOLD, KEY LOCK, EFFECTS ON/OFF, SENITIVITY, DISPLAY/SCROLL TIME/JOG MODE/ INTENSITY/A.CUE LEVEL/MIDI CC TYPE/MIDI CH/MIDI SETUP

Paramètres par défaut : PITCH (ON), PITCH RANGE (10%), (CTN), AUTO CUE(ON), TIME MODE (REMAIN), HOLD(OFF), KEY LOCK(OFF), EFFECTS(OFF), SENITIVITY(0), PITCH BEND (PITCH RANGE), BIT RATE (Disp. ON), JOG MODE (MODE1,1), INTENSITY(4), A. CUE LEVEL(-48db), MIDI CC TYPE(REL.), MIDI CH(CH 1,2), MIDI SETUP(JOGOUT 0 ms) (PULSE 1024) (I/O HIDE), REPEAT MODE(OFF), LINE SETUP (LINE 1 DISPLAY=2/LINE 2 DISPLAY=1), (DISPLAY (1 sec)/RUN (150msec) TIME, PLAYLIST (NORMAL), SLEEP MODE(15min)

Cette fonction permet de connecter un dispositif USB à un CMP.800 unique, et un deuxième lecteur peut accéder aux données à partir du disque.

Suivez les instructions ci-dessous pour configurer la fonction de liaison.

#### **Lecteur principal :**

- a. Appuyez sur le bouton Menu pour accéder au menu interne.
- b. Une fois dans le menu interne, tournez le bouton FOLDER jusqu'à ce que MIDI SETUP s'affiche.
- c. Appuyez sur le bouton SHIFT et tournez le bouton TRACK jusqu'à ce que USB = LINK s'affiche, puis appuyez sur le bouton MENU pour mémoriser le réglage et quitter.
- d. Chargez votre dispositif USB1 dans le lecteur principal.
- e. Connectez le lecteur principal en utilisant le port USB MIDI arrière au port USB du deuxième lecteur.
- f. Vous pouvez maintenant accéder au dispositif USB1 chargé dans le lecteur principal en utilisant les commandes du deuxième lecteur.

(Le dispositif USB1 doit être lu en premier sur le lecteur principal à chaque chargement du dispositif.)

#### Lecteur principal (avec dispositif USB chargé)

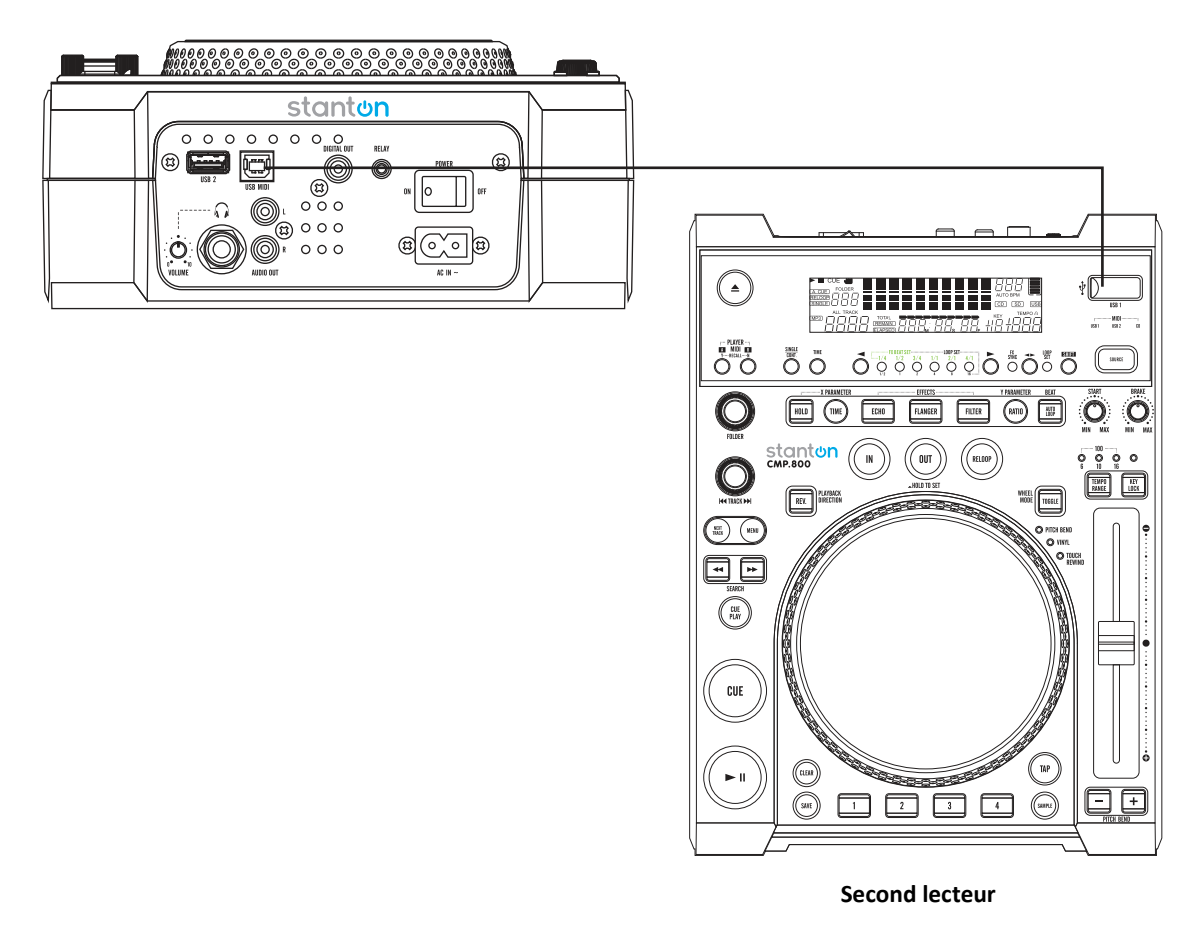

#### AVERTISSEMENT :

Il est recommandé que le câble USB soit au moins de calibre 28 ou plus et pas plus long que 1 m.

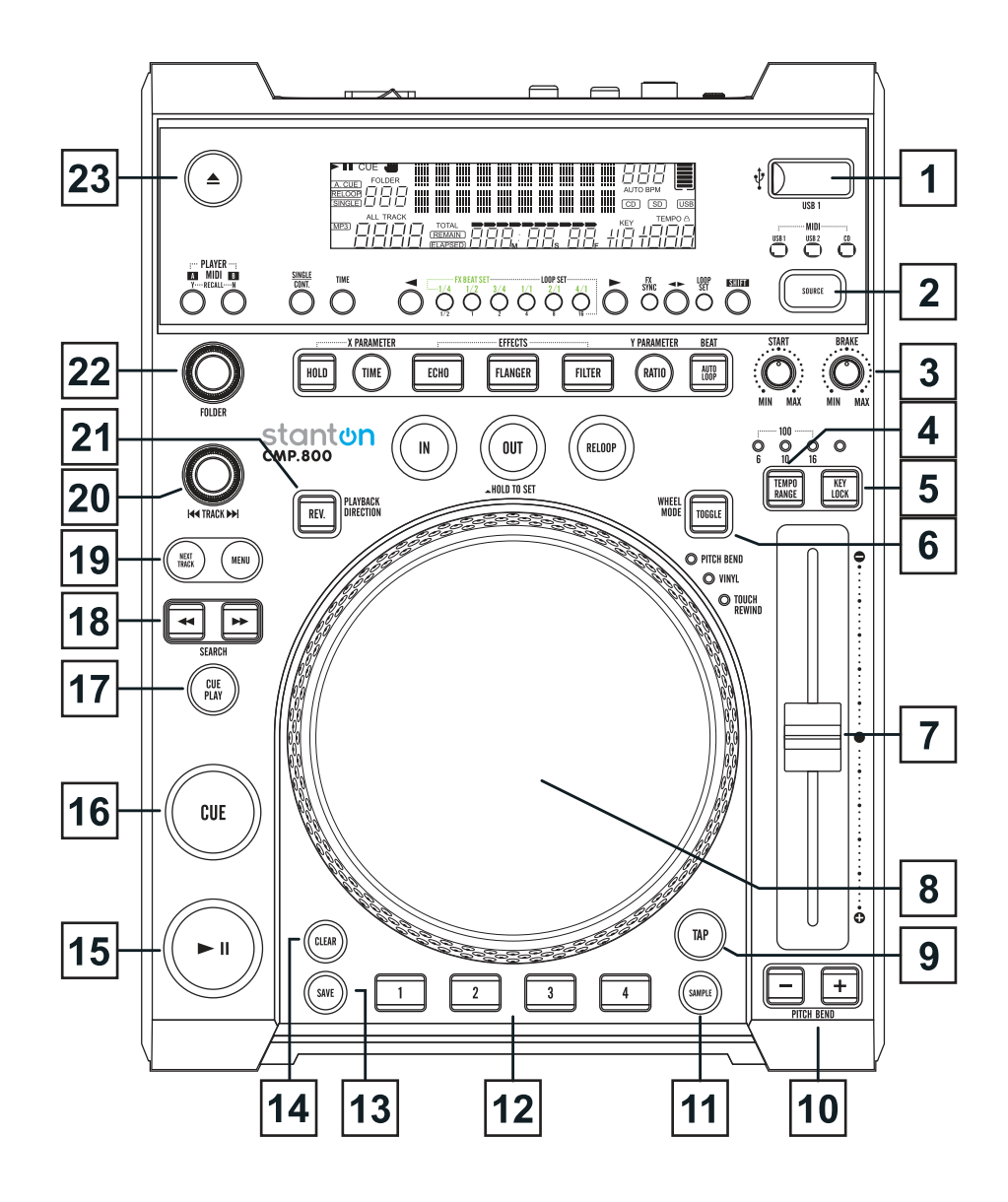

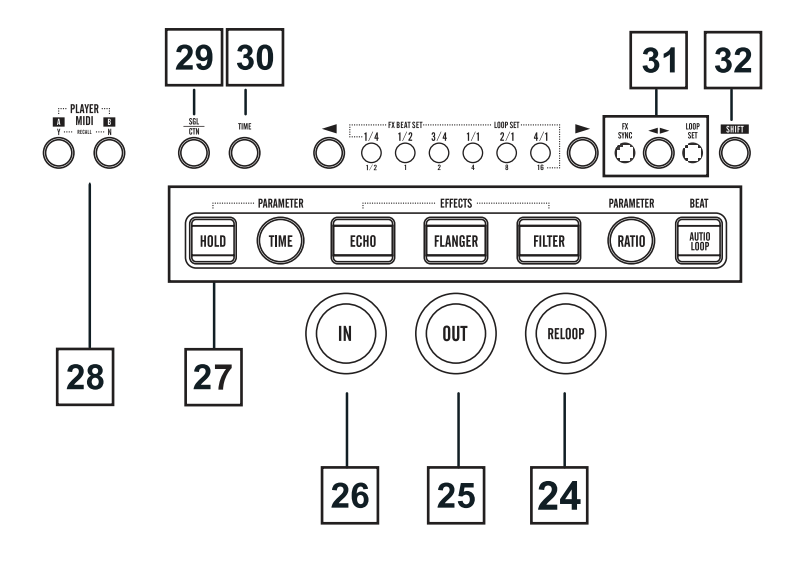

- 1. Port USB : Il s'agit du port USB où vous insérez votre dispositif de stockage de masse USB.
- 2. Sélecteur de source : Utilisez ce bouton pour sélectionner la source de musique : CD/USB1/USB2/MIDI. Maintenez appuyé le bouton SOURCE SELECT pendant 2 secondes pour accéder au mode MIDI.

#### **3.** Bague Brake (Freinage), Start (Démarrage)

#### **Bague Brake (Freinage)**

- a. En mode VINYL, cette bague BRAKE détermine la vitesse de décélération jusqu'à l'arrêt de la lecture lorsque la molette est la maintenue appuyée.
- b. En mode VINYL ou Touch Rewind, cette bague BRAKE détermine la vitesse de décélération jusqu'à l'arrêt de la lecture lorsque le bouton PLAY/PAUSE est maintenu appuyé.
- c. Lorsque la bague BRAKE est tournée vers MIN, la lecture s'arrête rapidement, lorsqu'elle est tournée vers MAX, la lecture s'arrête plus lentement avant l'arrêt complet.

#### **Bague Start (Démarrage)**

- En mode VINYL, cette bague START détermine la vitesse d'accélération jusqu'à la pleine vitesse de lecture lorsque la molette est en rotation inverse.
- b. En mode VINYL ou Touch Rewind, cette bague START détermine la vitesse d'accélération jusqu'à la pleine vitesse de lecture lorsque le bouton PLAY/PAUSE est appuyé.
- c. Lorsque la bague START est tournée vers MIN, la lecture démarre rapidement, lorsqu'elle est tournée vers MAX, la lecture démarre plus lentement avant la pleine lecture.
- **4. Bouton Tempo Range (Plage de tempo)** : Appuyez sur ce bouton pour un pourcentage de pitch parmi 6%, 10%, 16% et 100%. Ce bouton permet également d'activer/désactiver le curseur Pitch, en le maintenant appuyé pendant au moins 1 sec.
- 5. Verrouillage des touches : Ce bouton permet d'activer le Verrouillage des touches. Cette fonction vous permet d'utiliser le curseur Pitch pour accélérer ou de ralentir la vitesse de lecture sans modifier la hauteur tonale de la piste.
- 6. Bouton Toggle (Mode Molette) : Chaque pression sur le bouton TOGGLE permet de sélectionner le mode Molette parmi Pitch Bend/VINYL/Touch Rewind.
	- a. Pitch Bend Lorsque le mode Molette est réglé sur Pitch Bend, le mode scratch est Quitter, la Molette peut être utilisée pour la recherche pitch bend et la recherche par cadre.
	- b. VINYL Lorsque le mode Molette est réglé sur VINYL, utilisez la molette pour activer l'effet scratch en touchant la surface de la molette.
	- c. Touch Rewind.
- i) En mode lecture

En mode lecture et lorsque le mode touch rewind est actif, la molette peut être utilisée pour faire passer l'unité au dernier point d'entrée. Il suffit de toucher la molette pour que l'unité retourne immédiatement au dernier point CUE (repère) (le témoin BANK ne clignote pas) ou au point d'entrée BANK (le témoin clignote) et la lecture sera sans interruption.

ii) En mode CUE

En mode CUE et lorsque le mode touch rewind est actif, tapant sur la molette peut démarrer la lecture. L'unité reste en lecture jusqu'à ce que la molette soit relâchée. Une fois la molette est relâchée l'unité retourne au dernier point d'entrée.

**7.** Curseur Pitch : Ce curseur permet de régler le pourcentage de pitch (vitesse) de lecture. Le curseur reste au réglage fixé jusqu'à ce qu'il soit de nouveau déplacé ou la fonction Pitch soit désactivée.

#### 8. **Molette**:

- a La molette agit comme une commande de recherche par cadre lorsque la piste est en mode pause ou en mode cue, appuyez sur le bouton PLAY pour créer le point d'entrée.
- b La molette fonctionne aussi comme un pitch bend pendant la lecture. Tourner la molette dans le sens horaire augmente le pourcentage de pitch de jusqu'à 100%, et tourner la molette dans le sens antihoraire va diminuer le pourcentage pitch de jusqu'à -100%. Le pitch bend sera déterminé en fonction du temps que vous mettez en tournant la molette en continu.
- c La molette peut être utilisée avec les boutons TIME et RATIO pour créer les paramètres de réglage des effets et des échantillons.

Il existe plusieurs modes pouvant être réglés pour l'anneau lumineux de la molette.

- 1. Pour choisir un anneau lumineux, appuyez sur le bouton MENU pour accéder au menu interne, et tournez le bouton FOLDER à la recherche du menu "JOG MODE".
- 2. Tournez le bouton TRACK pour sélectionner le mode que vous souhaitez régler.
- 3. Appuyez sur le bouton SHIFT et tourner le bouton TRACK pour régler la valeur.
	- 1) MODE 1 Il affiche l'indicateur de lecture autour de l'anneau. Vous pouvez régler la valeur de réglage du plus petit indicateur 1 à la valeur maximale 23 correspondant à un cercle entier.
	- 2) MODE 2 Il indique le point opposé de lecture (on  $\rightarrow$  off/off  $\rightarrow$  on) lorsque la molette est touchée.
	- Vous pouvez régler la valeur de réglage du plus petit indicateur 1 à la valeur maximale 23 correspondant à un cercle entier.

3) MODE 3 - Il affiche l'indicateur de point de lecture autour de l'anneau et clignote en fonction du niveau de lecture des deux côtés.

Vous pouvez régler la valeur de réglage du plus petit indicateur 1 à la valeur maximale 23 correspondant à un cercle entier.

- 4) MODE 4 Il clignote autour de l'anneau en fonction du niveau de lecture.
- 5) MODE 5 Il reste toujours allumé. Vous pouvez régler la luminosité de 1 à 100.
- 6) MODE 6 Il clignote en fonction de la vitesse de réglage. Vous pouvez régler la vitesse de 1, clignotement rapide, à 100, clignotement lent.
- 7) MODE 7 Il affiche le point de lecture comme un effet de traînée.
- 8) MODE 8 Il s'allume lorsque la molette est touchée.
- 9. Bouton TAP : Ce bouton est utilisé pour le BPM manuel. En mode BPM manuel, appuyez sur ce bouton au rythme de la piste en cours. Maintenez appuyé le bouton TAP pendant 1 seconde pour activer le BPM manuel.
- 10. Boutons Pitch Bend : Le pitch du CD diminue ou augmente lorsque le bouton est appuyé et retourne à son pitch d'origine lorsque le bouton est relâché.

#### 11. bouton SAMPLE :

- a Appuyez de nouveau sur le bouton SAMPLE pour définir le mode d'échantillonnage (le témoin clignote).
- b Appuyez sur ce bouton, puis appuyez sur le bouton BANK de votre choix pour régler le mode boucle d'échantillonnage (le témoin est allumé).
- c Appuyez de nouveau sur le bouton SAMPLE pour annuler la fonction d'échantillonnage.
- d. Lorsque le mode d'échantillonnage est réglé, l'échantillonneur effectue le mixage de la musique.
- 12. Boutons BANK 1 à 4 : Ces boutons sont utilisés pour stocker soit quatre points de repère soit quatre échantillons. Chaque bouton BANK peut stocker un échantillon ou un point de repère. Pour lire vos échantillons programmés, appuyez sur le bouton Sample et appuyez sur le bouton Bank program.

Le point Cue stocké deviendra échantillon lorsque vous changez un autre CD ou un autre dispositif USB.

- **13. Boutons SAVE :** Ce bouton peut être utilisé de deux façons :
	- Appuyez sur ce bouton pour activer le mode mémoire, le témoin du bouton s'allume. Une fois le mode mémoire activé, appuyez sur le bouton Bank désiré pour stocker votre point de repère ou boucle de lecture.
	- b. Pour mémoriser vos boucles et les points de repère qui sont enregistrés dans les boutons BANK dans la mémoire du système pour une utilisation ultérieure, appuyez sur le bouton MEMORY pendant 1 seconde. Remarque : RAPPEL DE LA MÉMOIRE - On peut stocker jusqu'à 2000 points de repère programmés de 500 titres de CD et

4 points de repère programmés par titre dans le dispositif USB. Ces paramètres peuvent être rappelés à tout moment, même si une source audio a été retirée et chargée plus tard.

Pour rappeler la mémoire Bank avec un CD/dispositif USB : 1) Tournez le bouton TRACK pour sélectionner la piste avec des BANK et "Load Cues?" (Charger les points de repère ?) affichée sur l'écran VFD, appuyez sur MIDI PLAYER A (Y) pour charger ou appuyez sur MIDI PLAYER B (N) de ne pas charger ; ou 2) appuyez sur le bouton SAVE, témoin allumé, et tournez le bouton TRACK pour sélectionner la piste avec les BANK que vous voulez rappeler.

- 14. Bouton CLEAR (Effacer) : Appuyez sur le bouton CLEAR, témoin allumé, ou maintenez appuyée le bouton CLEAR pour sélectionner les boutons BANK que vous voulez effacer.
- 15. Bouton Play/Pause (Lecture/Pause) : Chaque pression sur ce bouton permet de changer de lecture à pause ou de pause à lecture.
- 16. Bouton Cue : Appuyez sur le bouton Cue pendant la lecture pour faire retourner les pistes au dernier point de repère. Quand la lecture est en pause, appuyez sur le bouton Cue pour définir un nouveau point de repère. Maintenez appuyé le bouton Cue pour engager la lecture Cue jusqu'à ce que le bouton soit relâché.
- 17. Bouton Cue Play : Appuyez sur ce bouton pour retourner au point et lancer immédiatement la lecture. Vous pouvez également taper sur le bouton pour créer un effet BOP.
- **18.** Boutons Search (recherche) :

**Ce bouton Search permet une recherche rapide en arrière dans une piste.** 

E Ce bouton Search permet une recherche rapide en avant dans une piste.

- 19. Bouton Next Track (piste suivante) : Que ce soit en cours de lecture d'une piste ou en mode pause, appuyez sur ce bouton pour rechercher la piste suivante que vous voulez lire. Les témoins NEXT TRACK se mettent à clignoter. Maintenant vous pouvez tourner le bouton FOLDER ou TRACK pour rechercher la piste suivante. Appuyez sur le bouton MENU une fois vous avez trouvé votre piste recherchée.
- **20. Bouton TRACK :** Ce bouton offre trois fonctions :
	- a. Ce bouton est utilisé pour sélectionner une piste. Tournez le bouton TRACK pour atteindre la piste suivante vers l'avant/arrière.
	- b. Maintenez le bouton appuyé et tournez le bouton pour atteindre la piste suivante vers l'avant/arrière d'un pas de 10 pistes par clic.
- c. Appuyez sur le bouton TRACK pour basculer entre nom de fichier/titre (ID3)/artiste (ID3)/Album (ID3)/Genre (ID3) sur l'écran VFD
- 21. Bouton REV. : Active la fonction Inverse pour lire le titre ou l'échantillon dans le sens inverse. Appuyez de nouveau sur le bouton pour désactiver cet effet.
- 22. Bouton FOLDER : Tournez le bouton FOLDER pour rechercher le dossier souhaité.
- 23. Bouton EJECT : Appuyez sur ce bouton pour éjecter le CD. La fonction d'éjection n'a d'effet que lorsque l'appareil est en mode cue ou pause, ceci permet d'éviter d'éjecter accidentellement le disque en mode lecture.
- 24. Bouton RELOOP : Si une boucle parfaite a été faite, mais le lecteur de CD n'est pas activement en mode boucle sans fin, appuyez sur le bouton RELOOP instantanément réactiver le mode boucle sans fin. Pour quitter la boucle, appuyez sur le bouton OUT. RELOOP apparaîtra sur l'écran VFD lorsque la fonction RELOOP est disponible. En mode boucle, maintenez appuyé le bouton OUT, de témoin OUT/RELOOP se met à clignoter et "OUT EDIT" sera affiché sur l'écran VFD, vous pouvez maintenant tourner la molette pour modifier le point de sortie, puis appuyez sur le bouton OUT pour quitter la modification.
- 25. Bouton OUT : Ce bouton est utilisé pour définir le point fin d'une boucle. Une boucle démarre en appuyant sur le bouton IN, appuyez sur le bouton OUT pour définir le point fin de la boucle. La lecture de la boucle continue jusqu'à ce que le bouton OUT soit appuyé de nouveau.
- 26. Bouton IN : Cette fonction permet de définir un point Cue, sans interruption de la musique. Ce bouton permet également de définir le point début d'une boucle sans fin.

#### **27.** Boutons EFFECT et HOLD

- i) Bouton HOLD Ce bouton permet de définir et de verrouiller tous nouveaux paramètres définis pour les effets. Ce bouton s'allume lorsque la fonction HOLD est activée. Si la fonction HOLD n'est pas sélectionnée toute modification de paramètre sera momentanée.
- ii) Bouton PARAMETER TIME (paramétrage du temps) Ce bouton est utilisé pour régler la valeur du paramètre temps. Vous pouvez également appuyer sur le bouton TIME. Témoin allumé, tournez la molette pour régler la valeur de paramètre temps.
	- Si la fonction HOLD n'est pas sélectionnée toute modification de paramètre sera momentanée.
	- Lorsque la fonction "hold" est sélectionnée, la synchronisation automatique des battements sera désactivé.

ECHO Effect (Effet ECHO) - Ce bouton est utilisé pour activer et désactiver l'effet écho. L'effet écho ajoute un écho à votre signal de sortie.

FLANGER Effect (Effet FLANGER) - Ce bouton est utilisé pour activer et désactiver l'effet flanger. L'effet flanger déforme le signal de sortie et crée un effet similaire à la fréquence d'entrée et de sortie progressive.

FILTER Effect (Effet de filtre) - Ce bouton est utilisé pour activer et désactiver l'effet filtre. L'effet filtre crée une déformation au son original tout en ajoutant différentes définitions tonales.

Bouton PARAMETER RATIO - Ce bouton est utilisé pour régler la valeur du paramètre ratio. Vous pouvez également appuyer sur le bouton RATIO, témoin allumé, et tournez la molette pour ajuster la valeur du paramètre ratio.

Bouton AUTO LOOP - Appuyez sur ce bouton pour activer la fonction AUTO LOOP (boucle automatique). Appuyez sur le bouton IN et OUT et le point sera trouvé automatiquement en fonction de la valeur du BPM.

- **28. MIDI A/B** : En mode MIDI, appuyez sur ce bouton pour basculer entre le lecteur A/B.
- 29. Bouton SGL/CTN : Cette fonction permet de choisir entre lecture simple ou lecture continue de pistes (toutes les pistes dans l'ordre). Cette fonction marche également en mode RELAY. Avec ce bouton, vous pouvez aussi active/désactiver le repère automatique, en appuyant dessus pendant au moins 1 seconde.
- **30. Bouton TIME (temps)** : Ce bouton change la valeur temps décrite dans le compteur de temps, entre le temps de lecture écoulé, le temps restant dans la piste et le temps total restant.
- **31. a i** Utilisez ce bouton pour sélectionner FX SYNC ou LOOP SET.

FX SYNC - Il est utilisé pour sélectionner le retard d'un effet de battement de la musique. Les rations de retard de battement sont 1/4, 1/2, 3/4, 1/1, 2/1 et 4/1. Pour désactiver la synchronisation automatique de battement, maintenez appuyé ce pendant 1 seconde.

LOOP SET - Lorsque la fonction loop set est activée, sélectionnez le battement parmi 1/2, 1, 2, 4, 8, 16 (1 bar = 4 battements) par lequel vous souhaitez terminer votre boucle.

**32. Bouton Shift :** Maintenez appuyé le bouton SHIFT permet d'appeler une deuxième fonction.

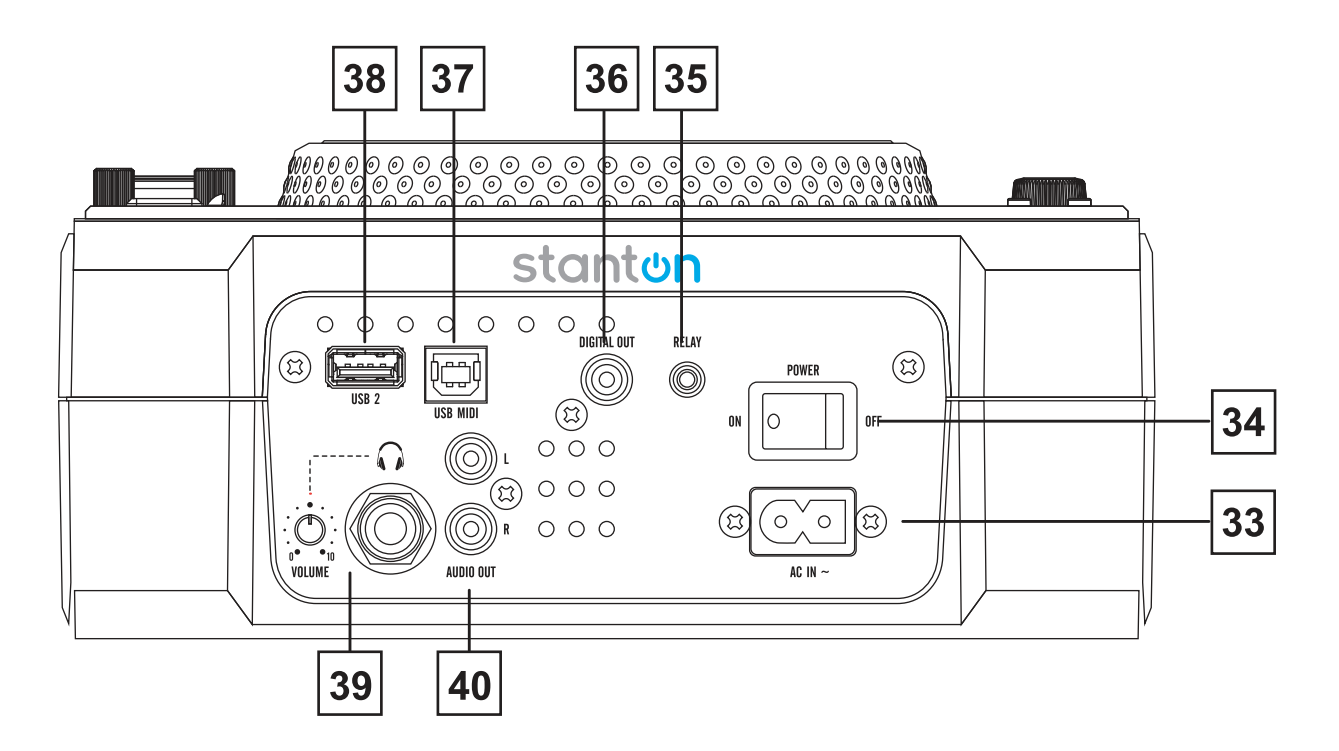

- **33. Connecteur d'alimentation :** Ce connecteur est utilisé pour connecter votre cordon d'alimentation à l'unité.
- **34. Bouton alimentation :** Ce bouton est utilisé pour allumer/éteindre l'appareil.
- 35. Prise RELAY : Deux lecteurs de CD peuvent se relayer la lecture via la prise RELAY. Si vous connectez un mixer qui supporte le fader start (à départ en fondu), vous pouvez également lire via le crossfader du mixer.
- 36. DIGITAL Out (Sortie numérique) : Utilisez ce connecteur pour créer des copies presque parfaites de votre musique sur un disque MINI, CD-R, ou de tout autre dispositif d'enregistrement numérique.
- 37. Port USB MIDI : Utilisez ce port pour se connecter à un ordinateur ou établir un lien avec un lecteur hôte USB.
- **38. Port USB2 : Il** s'agit du port USB où vous insérez votre dispositif de stockage de masse USB.
- 39. Prise casque et commande de volume : Cette prise est utilisée pour connecter et régler le volume d'un casque ; il est situé à côté.
- 40. Sortie Audio Gauche et Droite : Signaux de sortie audio. Connecte un câble stéréo RCA de sortie audio à l'entrée ligne d'un mixer.

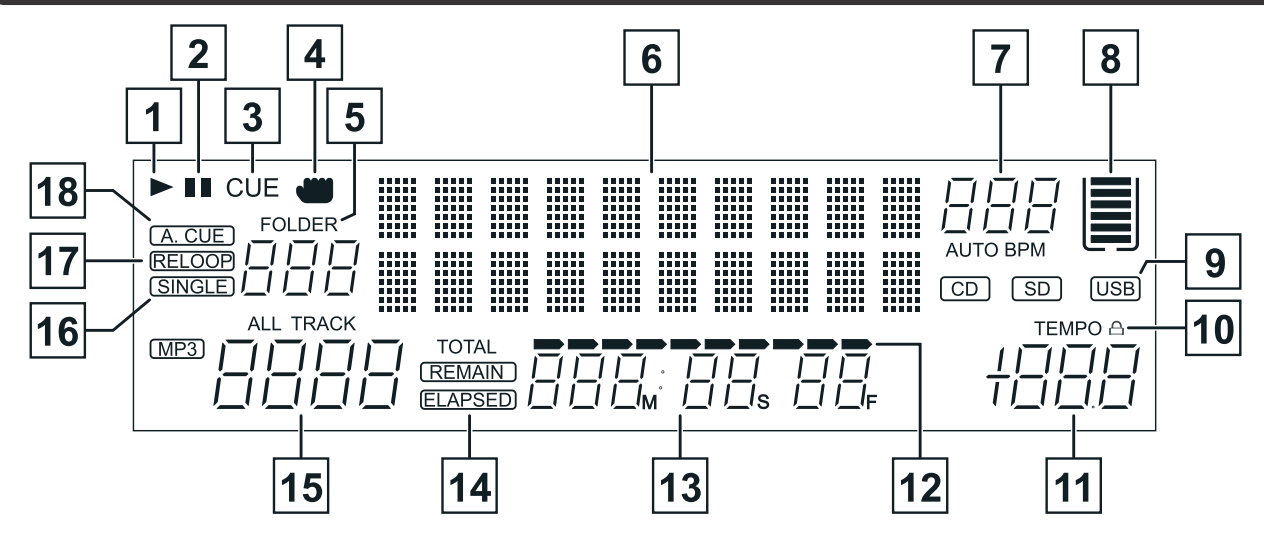

- 1. Témoin de lecture : Le témoin de lecture s'allume lorsque l'unité est en mode lecture.
- **2. Témoin PAUSE** : Le témoin pause s'allume lorsque l'appareil est en mode pause.
- **3. Témoin CUE**: Ce témoin s'allume lorsque l'appareil est en mode CUE et clignote à chaque fois qu'un nouveau point de repère est défini.
- **4. Témoin TOUCH : Il apparaît lorsque la molette est touchée.**
- **5.** Affichage de DOSSIER : Il indique le dossier en cours
- 6. Affichage des caractères : Il affiche le nom de la piste et l'album lorsqu'une piste MP3 est chargée.
- **7. Compteur BPM :** Ce compteur affiche le BPM de la piste en cours. **BPM AUTO :** Ceci indique que le compteur BPM AUTO est actif.
- 8. Compartiment MÉMOIRE: Cet indicateur offre deux fonctions : Le compartiment donne un état détaillé de la mémoire des repères ; un compartiment plein indique que la mémoire de repères est pleine. Les cinq barres dans le compartiment de la mémoire donnent des indications sur le buffer numérique. Chaque barre indique 2 secondes. Les fonctions de recherche ne fonctionnent que lorsque toutes les barres sont pleines.
- 9. **Indicateur CD/USB** : Il indique lequel des ports est actif. Utilisez le bouton Source pour sélectionner le port souhaité.
- 10. Tempo Lock : Cela indique la fonction Tempo Lock est activée.
- **11. Indicateur PITCH :** Ce compteur affiche le pourcentage de pitch appliqué par le curseur pitch.
- 12. Indicateur Barre de TEMPS : Cette barre donne une approximation visuelle de la piste ou du disque. Cette barre se met à clignoter lorsque la piste arrive à sa fin.
- 13. Compteur horaire : Ces indicateurs donnent des détails sur les minutes actuelles, secondes et images. Le compteur affiche soit le temps écoulé, total, ou le temps restant de la piste ou du disque entier. Le temps d'affichage dépend de la fonction de temps sélectionnée. La fonction de temps sélectionnée sera affichée au dessus du compteur temporaire comme temps restant total, temps restant dans la piste ou écoulé dans la piste.
- 14. Indicateur Restant/Écoulé : Lorsque le temps restant est affiché à l'écran VFD le compteur de temps indique le temps restant de la piste en cours. Lorsque le temps écoulé s'affiche à l'écran VFD le compteur de temps indique le temps écoulé de la piste en cours.
- **15. Affichage de la piste :** Cet indicateur décrit la piste est actuellement repéré ou en lecture.
- 16. Indicateur SINGLE : Cela indique que la piste est en mode lecture single : la piste lit une fois et retourne en mode CUE. Si l'indicateur single n'est pas allumé, l'unité est en mode continu.
- 17. Indicateur RELOOP : Apparaît lorsque LOOP est engagé ou prête à être engagée.
- 18. AUTO CUE : Ceci indique si le Cue automatique est activé ou désactivé. Maintenez appuyé le bouton SGL/CTN pendant 1 seconde pour activer/désactiver la fonction Auto Cue.

#### **Media Wallet:**

Media Wallet est un logiciel de gestion de base de données qui permet de préparer le contenu multimédia sur votre clé USB et permet de rechercher vos fichiers par titre, artiste, album et genre.

Installation : Reportez-vous aux figures suivantes pour installer le logiciel de gestion de base de données sur votre ordinateur. Téléchargeable à partir du site web www.stantondj.com

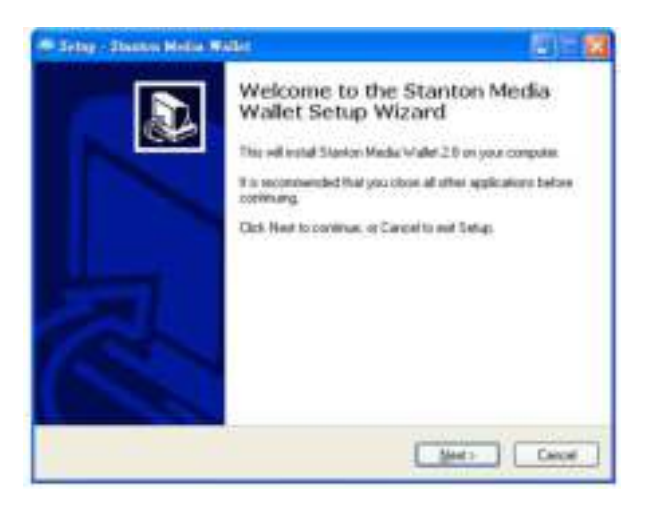

Étape 1 : Cliquez sur Next (Suivant)> **ETAPE 2 : Cliquez sur Next (Suivant)** 

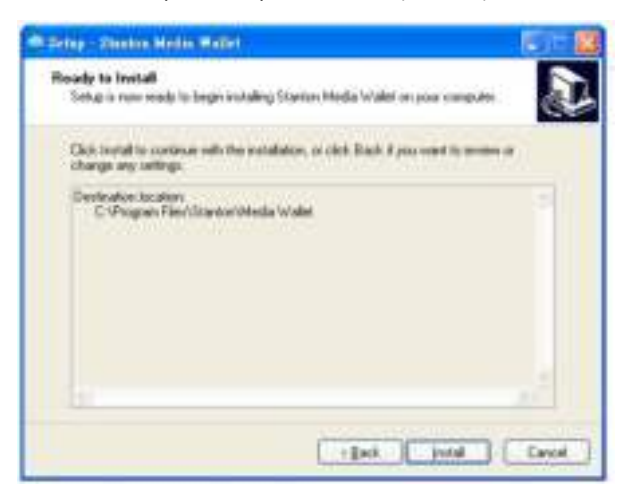

ÉTAPE 3 : Cliquez sur Install (Installer) ETAPE 4 : Processing (Traitement)

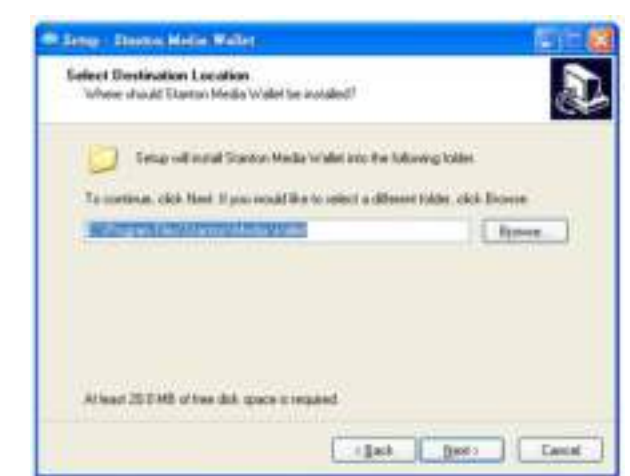

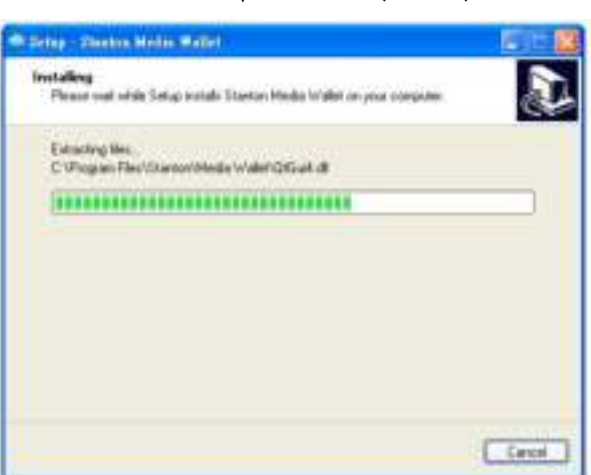

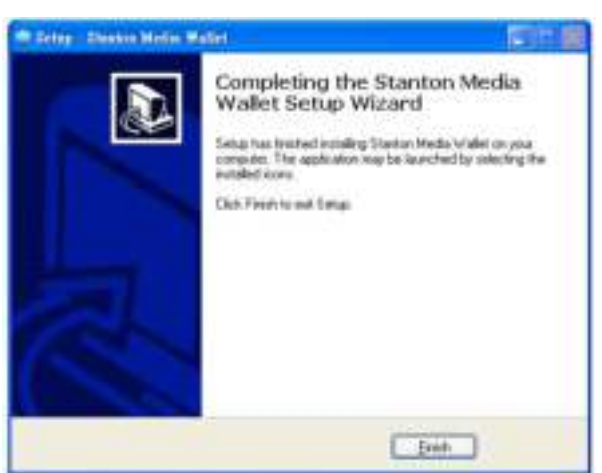

ÉTAPE 5 : Cliquez sur finish (Terminer)

Le gestionnaire de base de données va parcourir votre disque dur USB et de crée des fichiers de base de données pour pouvoir localiser les fichiers favoris dans votre bibliothèque de musique.

Parcourir et créer : Reportez-vous aux figures ci-dessous pour traiter le balayage et la création de la base de données. REMARQUE pour les utilisateurs Vista cliquez avec le bouton droit sur l'icône et sélectionnez "RUN AS ADMINISTRATOR" (Exécuter en tant qu'administrateur).

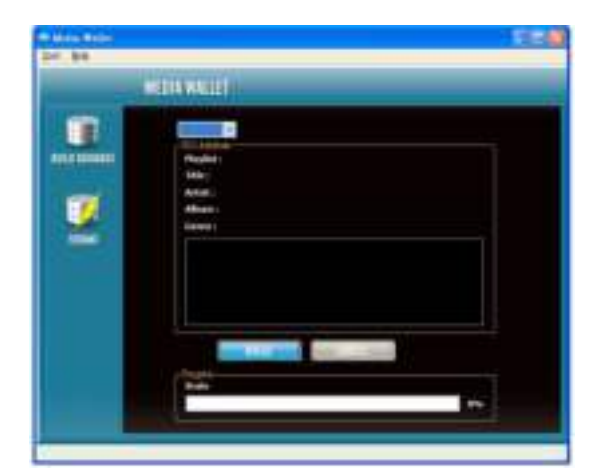

ÉTAPE 1 : sélectionnez le disque dur USB et cliquez sur Build (Créer)

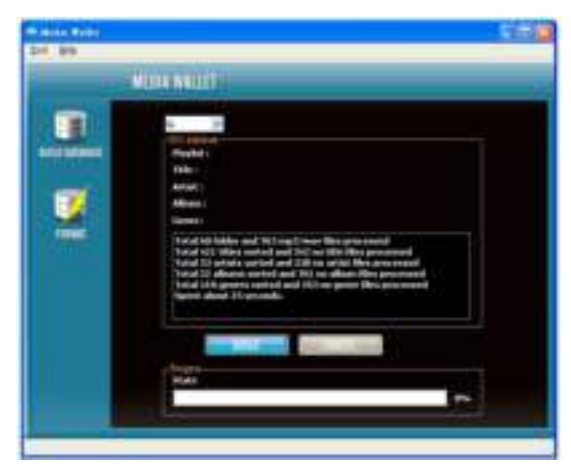

ÉTAPE 2 : processing (traitement)

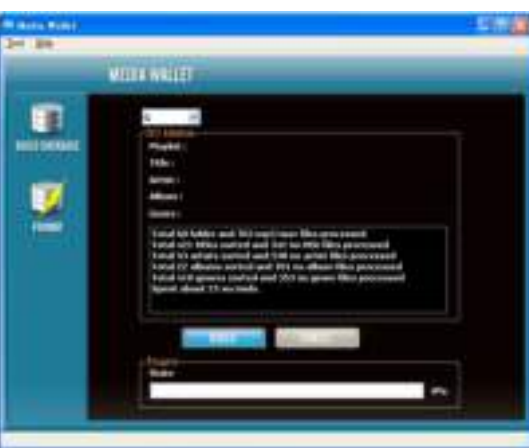

ÉTAPE 3 : complete (terminé)

#### **PLAYLIST (Liste de lecture) :**

- 1. Maintenez appuyé le bouton MENU pour accéder au menu interne, et tourner FOLDER pour localiser le menu PLAYLIST (Liste de lecture).
- 2. Tournez le bouton TRACK pour sélectionner "Normal/Title/Artist/Album/Genre" (Normal/Titre/Artiste/Album/Genre) (pour USB uniquement). Et appuyez à nouveau sur le bouton MENU pour enregistrer votre réglage et quitter le menu. Ex. : pour sélectionner "Artiste"
	- a. Maintenez appuyé et tournez le bouton FOLDER pour sélectionner le dossier par la première lettre de l'album, et l'alphabet album est disposé dans l'ordre (A, B, C .... dans l'ordre)
	- b. Tournez le bouton FOLDER ou maintenez appuyé le bouton FOLDER et tournez la molette pour sélectionner le suivant "Artiste"
	- c. Chaque pression sur le bouton TRACK permet de sélectionner l'ID3 de la piste que vous souhaitez indiquer.
	- d. Tournez le bouton TRACK, ou maintenez appuyé le bouton TRACK et tournez la molette pour sélectionner une piste.

#### **CONFIGURATION SYSTÈME REQUISE :**

- CPU: Intel Pentium 4, processeur 1 GHz, Intel Centrino Mobile Technology 1,6 GHz ou plus.
- RAM : 512 Mo
- Espace disque : 100 Mo d'espace disque disponible
- Système d'exploitation : Microsoft Windows XP XP3, Vista SP2

### **MIDI map (hexadécimal)**

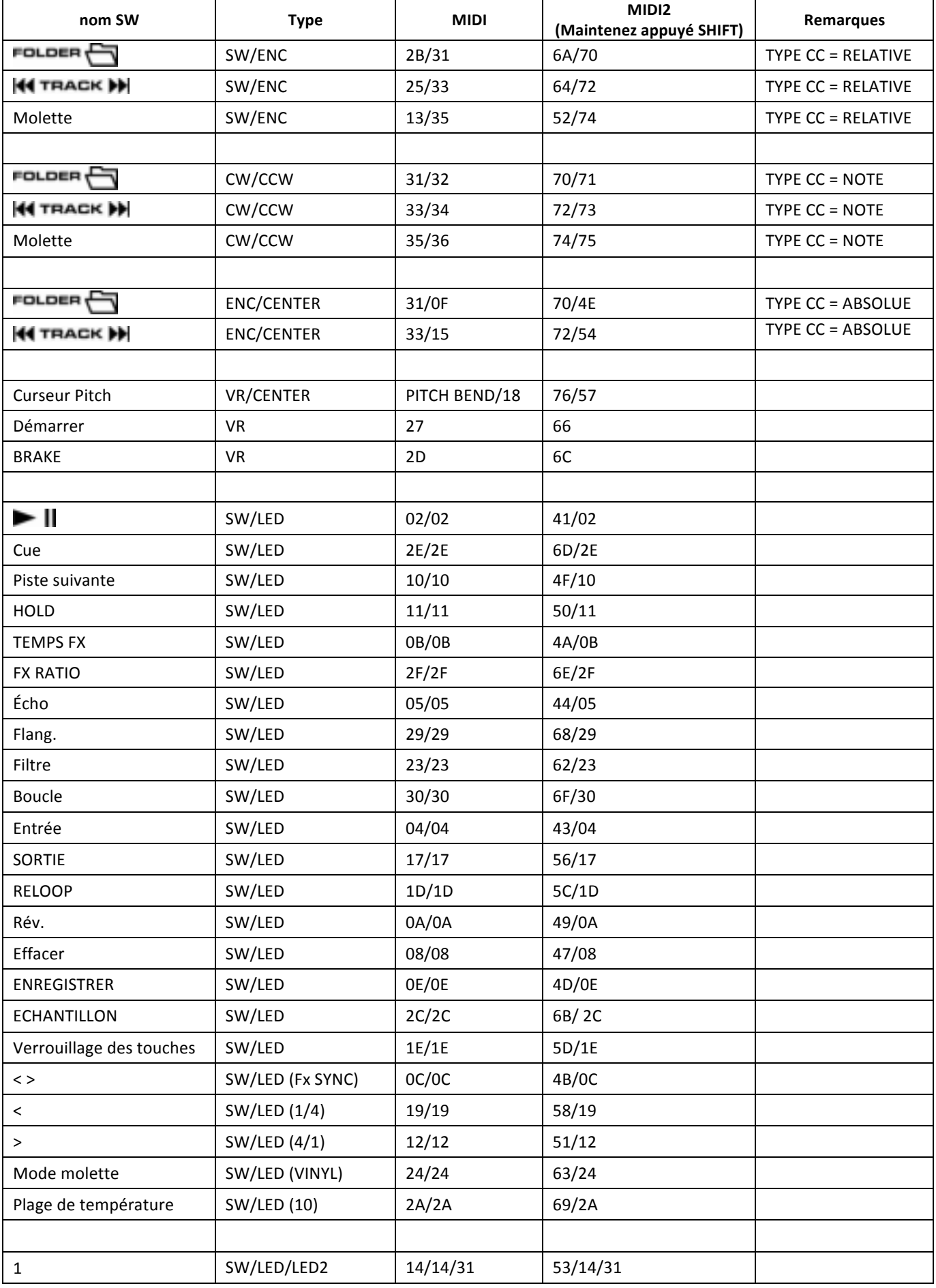

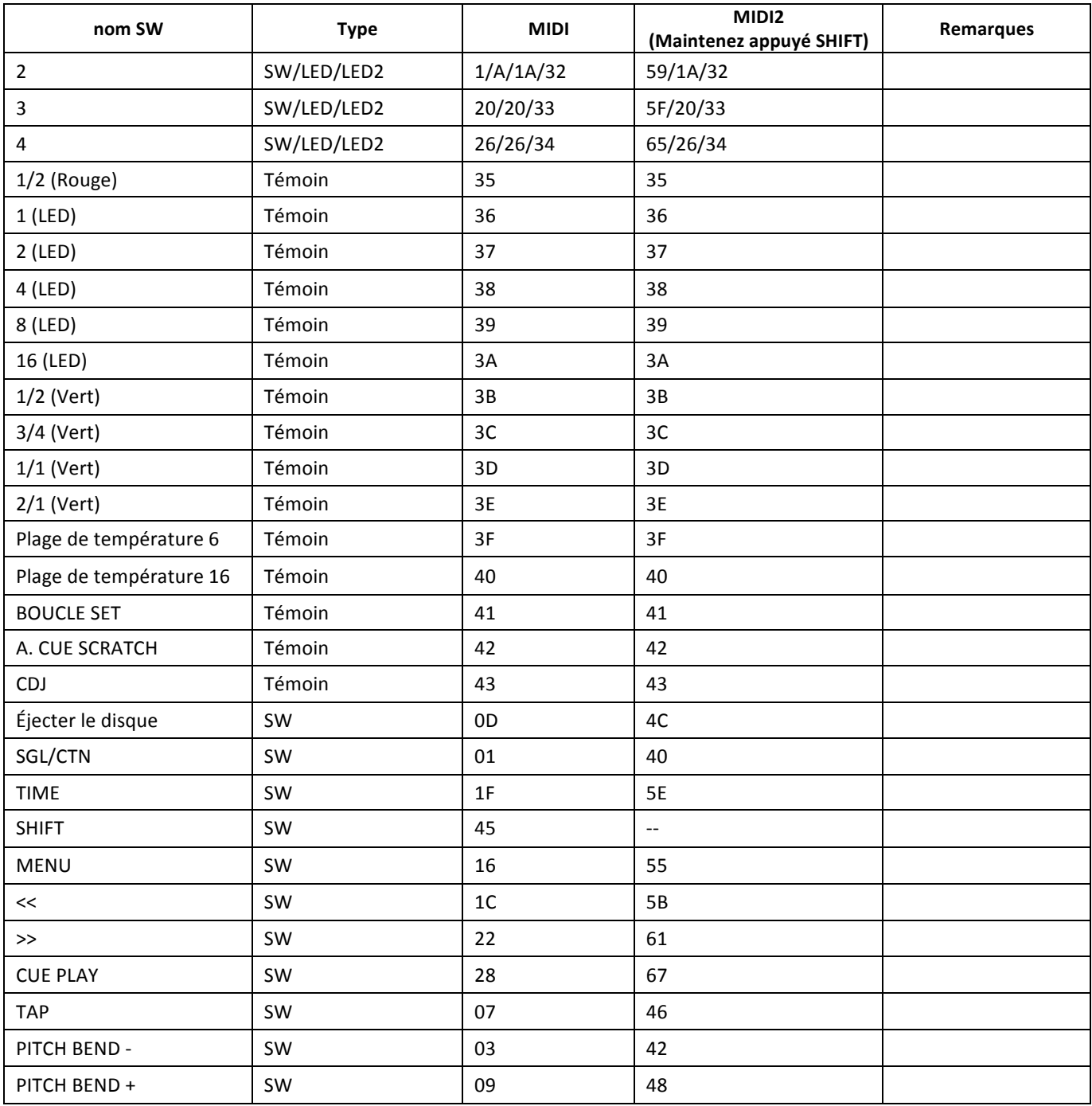

#### **CC-ABSOLUTE (VR):**

Les messages de changement de contrôle sont envoyés avec le statut 0xBn, où n est le canal, pour le contrôleur CC spécifié. Ainsi, le contrôleur MIDI ID est indiqué avec le canal et le numéro CC. Une valeur de 0x00 à 0x7F, correspond directement à l'emplacement du contrôleur.

#### **CC-RELATIVE (ENC) :**

Les messages de changement de contrôle sont envoyés avec le statut 0xBn, où n est le canal, pour le contrôleur CC spécifié. Ainsi, le contrôleur MIDI ID est indiqué avec le canal avec le numéro CC. La valeur de 0 à 40 pour indique le changement dans le contrôleur. Il s'agit d'un décalage 0x40 "complément à un" de la notation. Un message contenant 0x43 indique une évolution positive de 3.

Un message contenant 0x31 données indique une évolution positive de 15.

#### SWITCH ON/OFF (Allumer/éteindre) (SW, CENTER, CW et CCW):

Ces messages sont utilisés pour les interrupteurs.

Les messages de changement de contrôle sont envoyés avec le statut 0x9n, SWITCH ON et OFF sont 0x7F et 0x00, où n est le canal.

#### LED ON/OFF (LED) :

Ces messages sont utilisés pour les LED.

Les messages de changement de contrôle sont envoyés avec le statut 0x9n, LED ON et OFF sont 0x7F et 0x00, où n est le canal.

٦

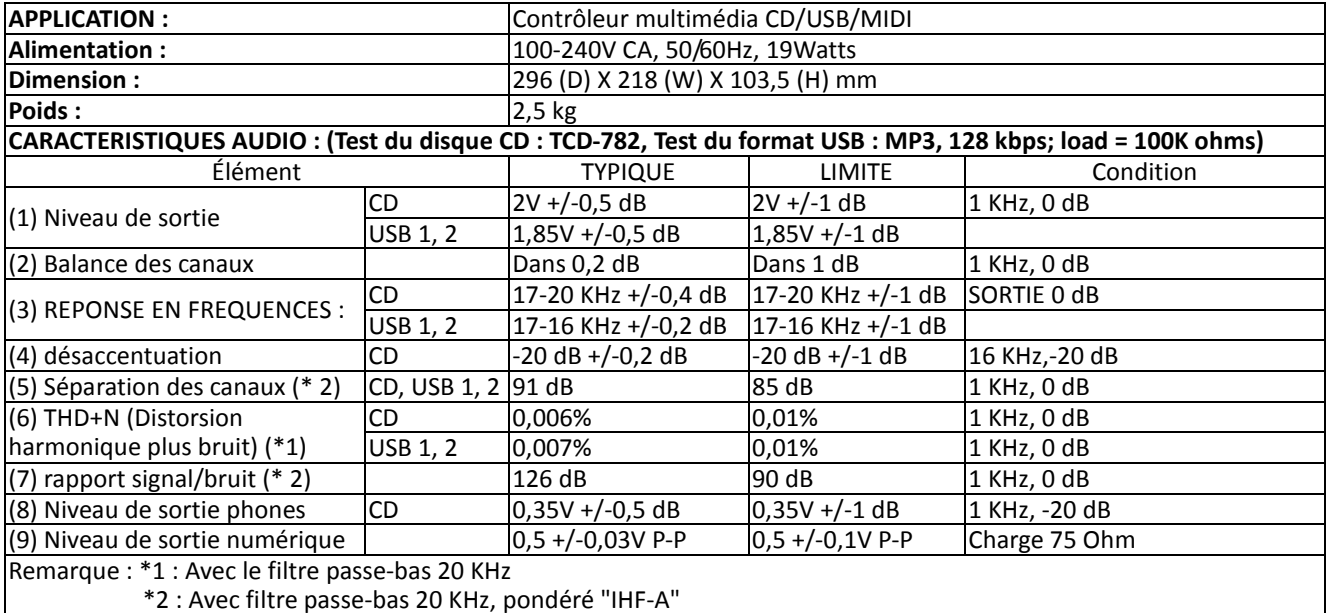

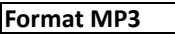

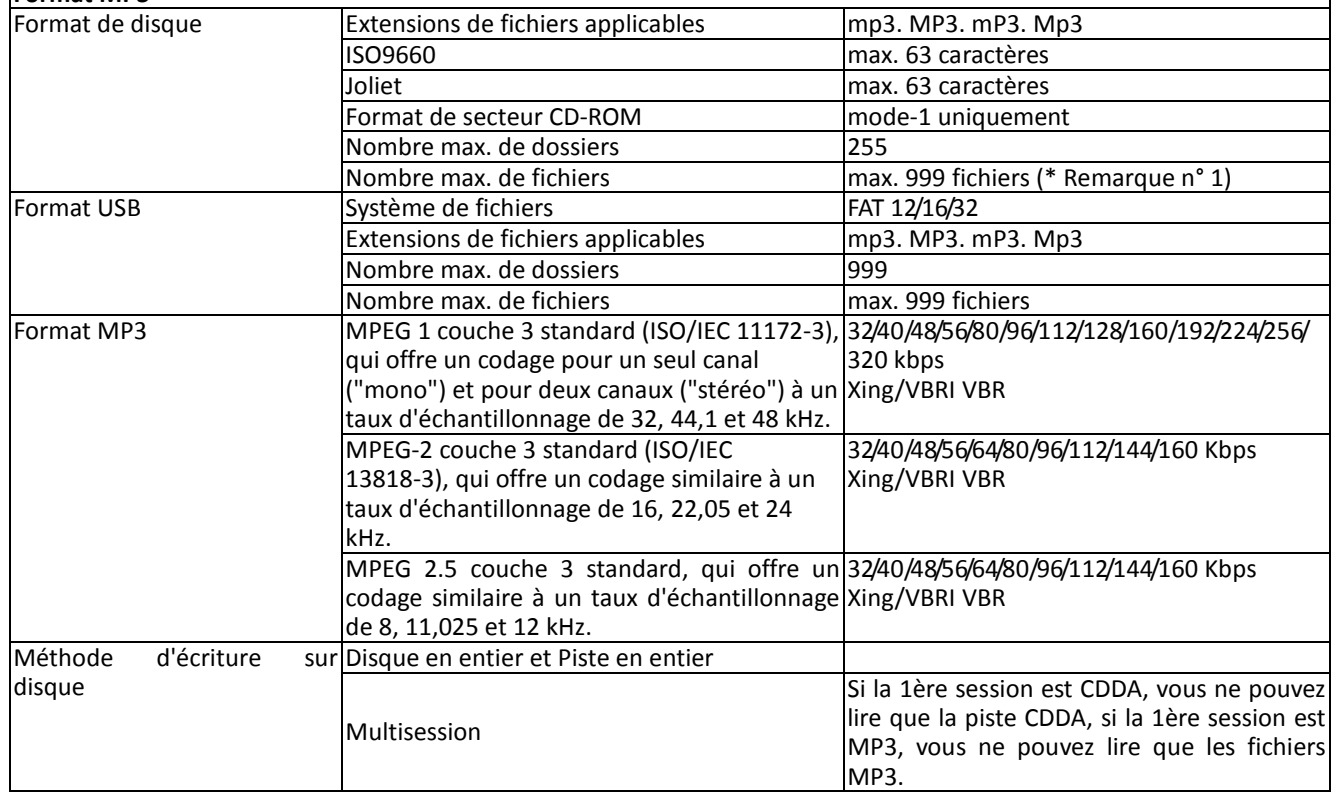

Remarque n° 1 : 255 fichiers max. pour chaque dossier

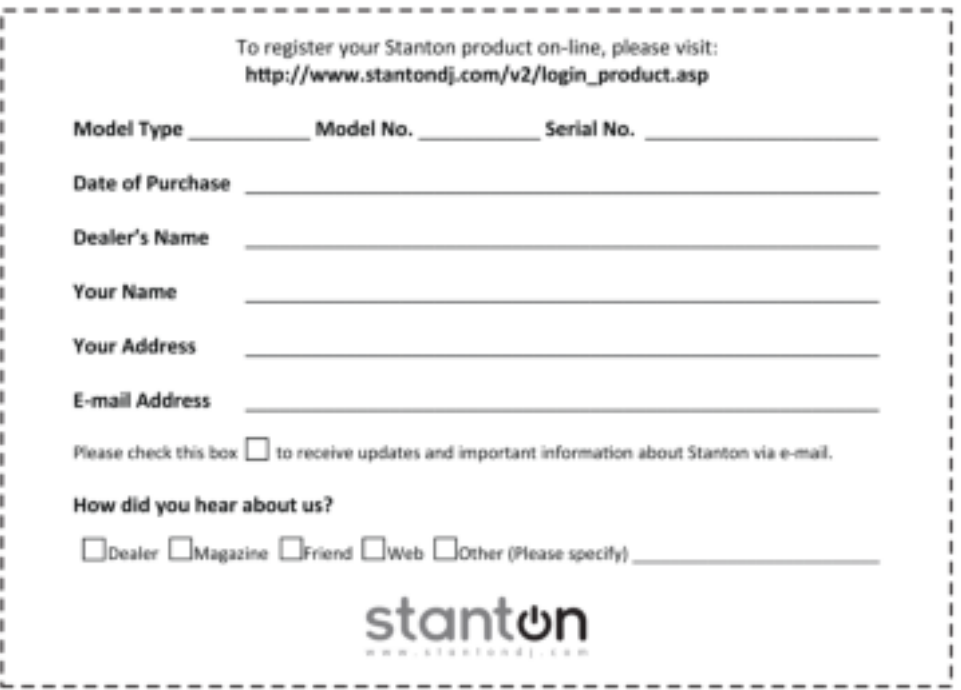

#### **Merci d'avoir choisi Stanton !**

Votre satisfaction est extrêmement importante pour nous. Nous sommes fiers d'être derrière la qualité de notre travail et nous apprécions que vous mettiez votre confiance en nous. L'enregistrement de votre produit nous aidera à garantir que vous êtes tenu au courant de nos dernières améliorations.

#### Service de garantie aux États-Unis :

Contactez Stanton Tech Support avant d'envoyer votre produit. Dans certains cas, le Service à la clientèle Tech Support peut résoudre immédiatement votre problème vous évitant ainsi une perte de temps due aux retards d'expédition. Toutefois, si le Service à la clientèle Tech Support juge qu'une réparation est nécessaire, n'hésitez pas à nous téléphoner au +1 954.316.1500 (Option 3) pour obtenir un numéro d'autorisation de retour (RA#) avant de nous expédier votre produit.

#### Service de garantie en dehors des États-Unis :

Pour initier une réparation sous garantie, contactez le revendeur agréé Stanton auprès duquel vous avez acheté votre produit et suivez les règles de retour de ce dernier.

#### Conservez les cartons d'expédition et tous les matériaux d'emballage !

Pour un éventuel retour sûr et rapide à Stanton, utilisez le carton et les matériaux d'emballage d'origine. Stanton ne peut être tenu responsable des dommages subis pendant l'expédition en raison d'un mauvais emballage. Veillez à assurer votre envoi !

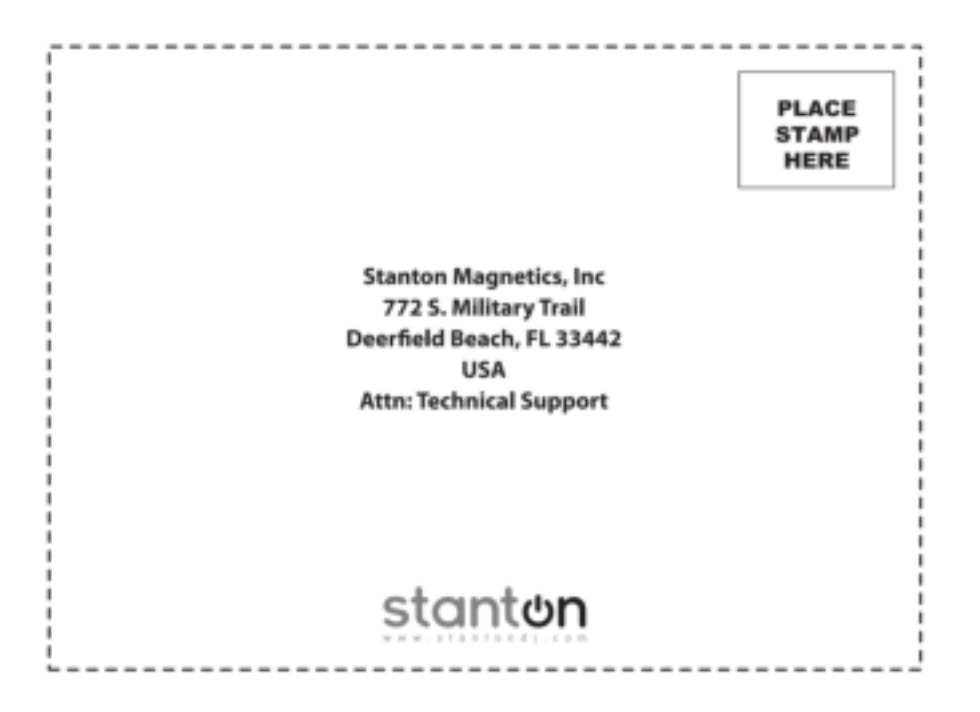

#### **Garantie Stanton**

Par l'intermédiaire de représentants agréés Stanton dans le monde entier, Stanton, ou l'un des distributeurs agréés Stanton à l'extérieur des États-Unis, réparera ou remplacera, sans frais, à la seule discrétion de l'entité responsable de la réparation ou du remplacement, tout équipement Stanton qui s'avère ayant un défaut de matériaux ou de main d'œuvre pendant une période d'un (1) an à compter de la date d'achat initial. Les exceptions à la durée de cette garantie de base sont les suivantes :

La garantie pour les pièces mécaniques qui sont soumises à l'usure est limitée soit à trente jours (30) soit à 10.000 cycles pour les commutateurs, à compter de la date d'achat initial.

Stanton garantit toutes les pièces remplacées ou réparées pendant quatre vingt dix jours (90) à compter de la date d'expédition d'origine. Les réparations rendues nécessaires par suite d'une mauvaise utilisation, d'une modification, d'une usure normale ou d'un accident ne sont pas couvertes par la présente garantie.

#### **Retours**

Les revendeurs agréés Stanton ne sont autorisés à vendre et à distribuer les équipements que dans un pays donné. Tous les produits nécessitant une réparation ou un remplacement sous garantie doivent être retournés (frais de transport prépayés s'ils ne sont pas remis en main propre) au revendeur agréé Stanton chez qui ils ont été achetés et dans le même pays où ils ont été achetés. Concernant les achats effectués via Internet, les produits doivent être retournés au revendeur agréé Stanton du pays où a eu l'opération de vente, et non le revendeur autorisé Stanton du pays de résidence de l'acheteur ou le pays dans lequel les produits ont été reçus. Tout retour à un revendeur non agréé ou à un revendeur agréé Stanton qui n'est pas dans le même pays où les produits ont été destinés à être vendus ou comme indiqué ci-dessus annulera cette garantie.

Pour initier une réparation sous garantie, vous devez contacter le revendeur agréé Stanton chez qui vous avez acheté la marchandise, et suivre la politique de retour de ce dernier.

Stanton n'assume aucun risque et ne saurait être considéré comme responsable de tous dommages ou pertes résultant d'une utilisation ou d'une application spécifique de ses produits. En cas de réclamation relative aux produits Stanton, qu'elle soit fondée sur une rupture de contrat, une négligence, une violation des droits de l'une des parties ou sur la responsabilité juridique du fabricant pour les dégâts causés par suite d'un défaut de fabrication, la responsabilité de Stanton sera limitée au montant payé à Stanton par le Revendeur pour le produit concerné. Stanton ne saurait en aucun cas être tenu responsable de tout dommage spécial, consécutif ou induit (y compris toute perte d'utilisation, perte de profit commercial ou réclamation d'un tiers), quelle qu'en soit la cause, même si celle-ci est imputée à une négligence de la part de Stanton. Dans la mesure permise par la loi et sauf disposition contraire ci-dessus mentionnée, Stanton décline toute garantie expresse ou implicite de qualité marchande ou d'adéquation à une finalité particulière.

La garantie ci-dessus vous donne des droits légaux spécifiques. Vous pouvez également bénéficier de droits supplémentaires qui peuvent varier d'un état à l'autre ou d'un pays à l'autre.

En cas de contestation relative à la garantie d'un produit qui ne rentre pas dans le cadre des conditions de garantie énumérées ci-dessus, veuillez inclure dans l'emballage du produit une explication écrite lors de son retour conformément aux termes et conditions énoncés.

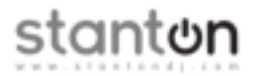

Copyright © 2011 Stanton Magnetics, Inc.

CMP.800 et STR8.150 sont des marques ou des marques déposées de Stanton Group.

Toutes les autres marques sont la propriété de leurs propriétaires respectifs, qui sont en aucun cas affiliés aux produits Stanton DJ ou SC System. Les informations contenues dans ce manuel de l'utilisateur sont susceptibles d'être modifiées sans préavis.